**MiserPrint V1.0 Documentation**

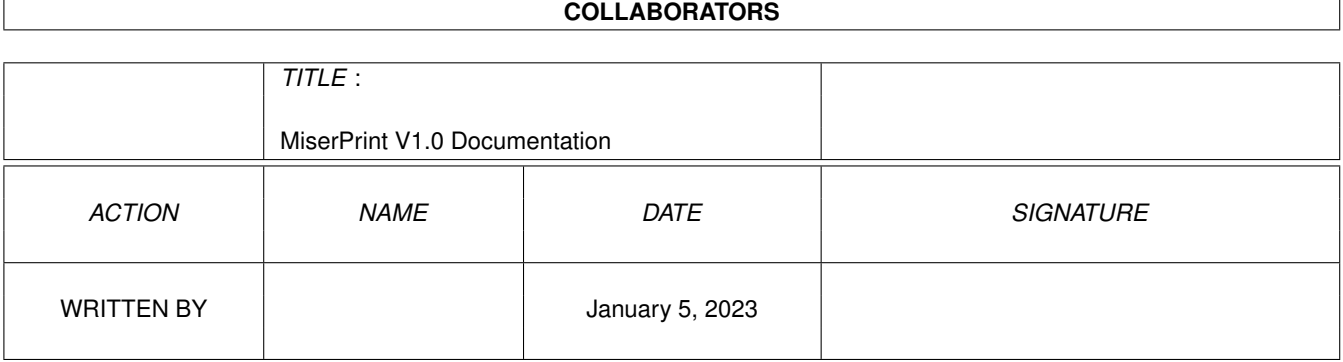

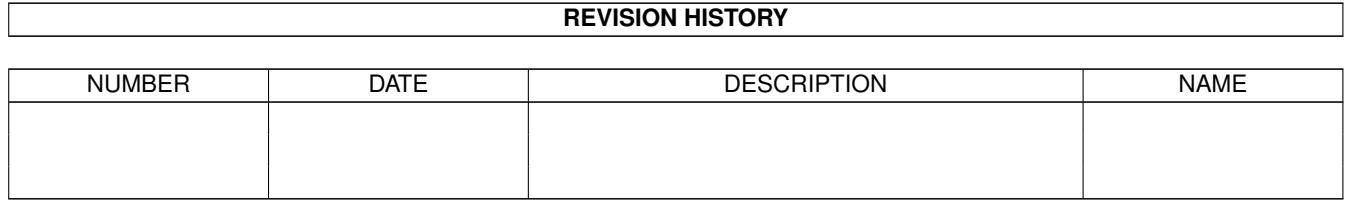

# **Contents**

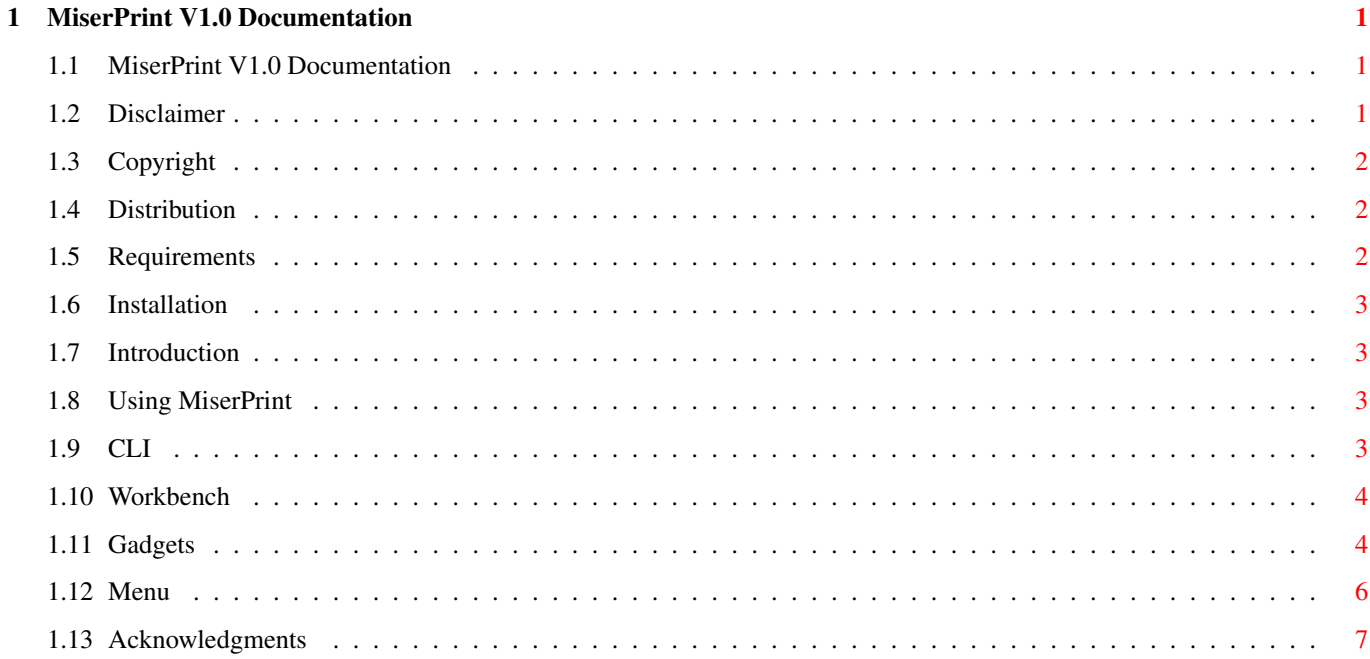

# <span id="page-3-0"></span>**Chapter 1**

# **MiserPrint V1.0 Documentation**

### <span id="page-3-1"></span>**1.1 MiserPrint V1.0 Documentation**

MiserPrint V1.0

Written by Heinz-Guenter Boettger GUI created with GadToolsBox V2.0c

Comments, suggestions, bug reports etc. to hgb@pool.informatik.rwth-aachen.de

If you like this program and will use it, please send a picture postcard from your country or your town with nice stamps to

> Heinz-Guenter Boettger Roermonder Bahn 5 41844 Wegberg Germany

Disclaimer

Copyright

Distribution

Requirements

Installation

Introduction

Using MiserPrint

Acknowledgments

### <span id="page-3-2"></span>**1.2 Disclaimer**

This software comes with no warranty, either expressed or implied. The author is in no way responsible for any damage or loss that may occur due to direct or indirect usage of this software. Use this software entirely at your own risk.

#### <span id="page-4-0"></span>**1.3 Copyright**

This software is freely distributable, BUT all programs and documentation are copyright by Heinz-Guenter Boettger.

#### <span id="page-4-1"></span>**1.4 Distribution**

Permission is given to include this program in a public archive (such as a BBS, FTP site or PD library) providing that all parts of the original distribution are kept intact. These are as follows:

```
MiserPrint.info
MiserPrint/MiserPrint
MiserPrint/MiserPrint.info
MiserPrint/MiserPrint.doc
MiserPrint/MiserPrint.doc.info
MiserPrint/MiserPrint.guide
MiserPrint/MiserPrint.guide.info
MiserPrint/Install
MiserPrint/Install.info
MiserPrint/env-archive/MiserPrint/MiserPrint.prefs
MiserPrint/env-archive/MiserPrint/Manual.prefs
MiserPrint/env-archive/MiserPrint/Listing.prefs
```
No charge may be made for this program, other than a reasonable copying fee, and/or the price of the media. This fee \_must not\_ be more than US~\$5 or 5 DM.

This program may not be included or used in commercial programs unless by written permission from the author.

#### <span id="page-4-2"></span>**1.5 Requirements**

MiserPrint requires

```
- an Amiga with Kickstart V37 or higher
- a HP-Deskjet 500
```
I have not tested it but I think that the program will work with the Hewlett-Packard 500C, 550C, 510 and compatible printers too (e.g. pclprinters or other ink-jets).

#### <span id="page-5-0"></span>**1.6 Installation**

To install MiserPrint, simply copy it to your utilities directory and the directory of the preferences files to envarc: or click the Install icon.

#### <span id="page-5-1"></span>**1.7 Introduction**

MiserPrint is a print utility that puts up to 8 normal pages of text on one sheet of paper. You are able to save paper and time. MiserPrint uses the small built-in fonts (Courier and Letter Gothic) of the HP-Deskjet printers.

#### <span id="page-5-2"></span>**1.8 Using MiserPrint**

MiserPrint can be started from a CLI or from the Workbench.  $\leftrightarrow$ When the program starts up, the default values will be set, then the MiserPrint.prefs will be read. After that the commandline arguments or the tool types will be evaluated and the main window will be opened.

> $CT.T$ Workbench Gadgets Menu

#### <span id="page-5-3"></span>**1.9 CLI**

To start MiserPrint from CLI simply type its name and the ← parameters you need. You can use '?' to get the template. The program uses the defaults and the command line options override them. Template: FILE,USLEGAL/S,USLETTER/S,BLOCK/K/N,COURIER/S,LPI/K/N, PFF=PERMITFF/S,PESC=PERMITESC/S,DRAFT/S,LQB=LQBOLD/S, DOUBLE/K,HEADER/K,TAB/K/N,SER:/S,TO/K,PREFS/K,NOGUI/S Most of them are switches, who are explained in the Gadgets section. FILE The file that you want to print. BLOCK <n>

```
n must be 1, 2 or 4.
LPI <n>
   n must be a number between 8 and 16.
DOUBLE (ON|OFF)
HEADER (ON|OFF)
   These flags must be set to ON or OFF. The format of the header
   can be changed in the string gadget of the GUI.
TAB <n>
   n must be a number between 1 and 10.
TO <filename>
    The filename must be a valid AmigaDOS one.
PREFS <filename>
   The filename must include the full path.
NOGUI
   No window with the GUI is opened, only a requester shows you
   the results of the file scan.
```
#### <span id="page-6-0"></span>**1.10 Workbench**

The Workbench tool types for Miserprint are:

USLEGAL, USLETTER, BLOCK=<n>, COURIER/S, LPI=<n>, PERMITFF, PERMITESC, DRAFT, LQBOLD, DOUBLE=(ON|OFF), HEADER=(ON|OFF), TAB=<n>, SER:, TO=<filename>, PREFS=<filename>

To start MiserPrint from Workbench

- doubleclick its icon.

- click the text file you wish to print and shift-doubleclick MiserPrint.

- set the project icon of a text to MiserPrint and doubleclick it.

More details are in the CLT<sub>T</sub> section.

#### <span id="page-6-1"></span>**1.11 Gadgets**

```
The Option Gadgets
------------------
   'Papersize'
       With this gadget you can select the papersize that is used.
       (DIN A4 is the default, because it is the standard size in
       Germany.)
```
'Block' You can choose between three text arrangements: - 1x1: one big block - 1x2: two blocks, which are formatted in two columns - 2x2: four little blocks, normally four normal pages on one sheet 'Font' The HP-Deskjet 500 has two built-in nonproportional fonts: - Courier (6 point, 20 cpi) - LetterGothic (6 point, 24 cpi)  $'$ TDT $'$ A slider gadget allows you to select the lines per inch between 8 and 16. The two text gadgets show you the dimensions of one block. 'Formfeed' If this option is enabled, the text after a formfeed will be printed on a new block. 'ESC' With this option you can print some ANSI-ESC-sequences. I have implemented italics, underline and boldface. The others are filtered out. 'Quality' Three qualities can be selected: - Draft: the fastest print - LQ: my favourite mode - LQBold: perhaps somebody will use it 'Double' This option enables the printing on both sides of the sheets, so that you can print 8 normal pages on one sheet (if block is set to 4). First the even pagenumbers are printed, then a requester invites you to rotate the sheets before the odd pages are printed. If your printout is redirected to a file MiserPrint saves the even pagenumbers to <filename>.1 and the odd ones to <filename>.2, you must copy the files in this sequence to par: or ser: for a later printout. 'Header' A header will be printed on every sheet. You can define the look of the header. It supports some printf- or tex-like expressions: %f the filename without the path %d1 the current date (15-Sep-93) %d2 the current date (15.09.93) %d3 the current date (09/15/93) %t1 the current time (17:25) %t2 the current time (05:25 PM) %n the pagenumber \hfill fills a line with spaces until the line has the full length

'Tabsize' In this integer gadget you must enter the tabsize of your text, otherwise you get a wrong formatted printout. The String Gadgets ------------------ 'Filename' You can select a file by clicking the getfile image (a filerequester appears) or by entering the filename in the string gadget. 'Port' The cycle gadget allows you to choose between the parallel port, the serial port or a file. The getfile image and the string gadget are only activ when the printout to a file is selected. The Action Gadgets ------------------ 'Edit' To edit the file you can click this button and the command 'c:ed <filename>' is executed. You can also set the environment variable EDITOR to your preferable editor. I have done this by 'setenv EDITOR tools:ed -sticky' to use CygnusEd. 'Info' The file is scanned and a requester shows some informations about it. 'Preview' A preview window is opened and the last page will be displayed. You can move through the document with the four buttons on the top or with the cursor keys. Click the closing gadget or use the ESC key to exit the preview. 'Print' If this button is clicked, the file will be printed. The Info and Print command can be aborted by clicking the closing gadget. **1.12 Menu** Project ------- 'Open...' This command is used to load an old configuration.

<span id="page-8-0"></span>'Save As...' You can save your actual configuration with this command.

'About'

```
Just try it.
    'Quit'
        If you want to exit the program, execute this command or click
        the closing gadget.
Edit
----'Reset to defaults'
        My defaults will be used.
    'Last Saved'
        Resets the configuration to the last saved one.
    'Restore'
       MiserPrint uses the configuration on startup.
```
## <span id="page-9-0"></span>**1.13 Acknowledgments**

```
Thanks to the following people:
```
- Matt Dillon for DICE.

- Jan van den Baard for GadToolsBox, which was used to design MiserPrint's GUI.